## Università degli Studi di Pavia

🗱 English 🔳 Italiano 👘 Login

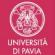

## Applying for attendance on premises. A.y. 2020/2021 (first semester) courses' attendance.

This app will allow you to declare if you plan to attend courses on premises or online during your first semester in the academic year 2020/2021. A declaration is necessary for each course.

You will be allowed to attend classes on premises only if you complete the survey within the deadline fixed for your study course.

Your answers are necessary to organize our classroom attendance; shifts will be organized if the total number of studens wishing to attend is more than the available total seats (the number of seats is set in compliance with current health regulations).

Please declare your decision to attend classes on premises only if your are sure. If you are not and you decide to not attend you may have taken a seat away from a fellow student.

You will be able to change your preferences within the deadline fixed for your study course.

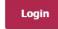

To login you will need to use the same username and password you use for your Personal area - Online administrative office

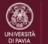

Applying for attendance on premises. A.y. 2020/2021 (first semester) courses' attendance.

Note legali Privacy policy

UNIVERSITÀ DI PAVIA

LOGIN to https://frequenzainpresenza.unipv.it/:

Select English

**USERNAME:** fiscal code you used at the time of your registration on UNIPV website

**PASSWORD:** the password you use to access your personal area in the UNIPV website

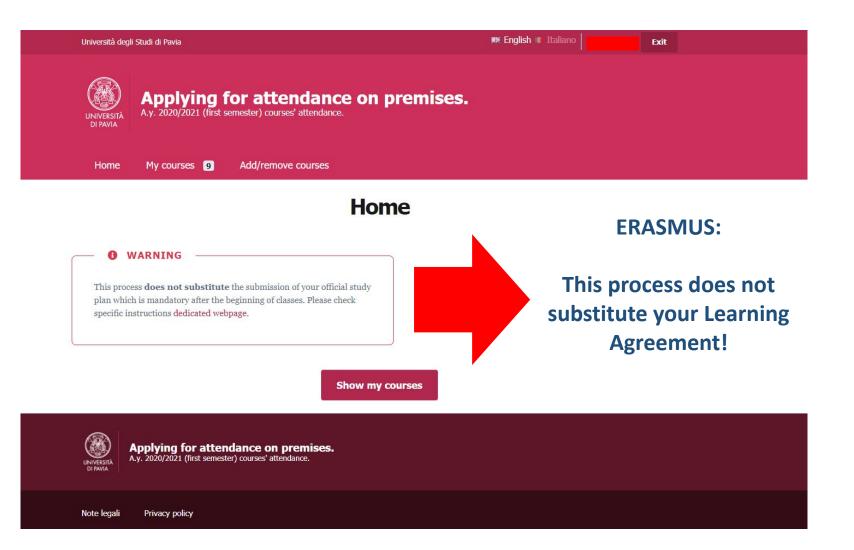

the list of activities that you create on this portal is not a study plan or a learning agreement

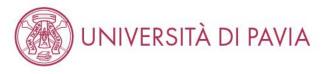

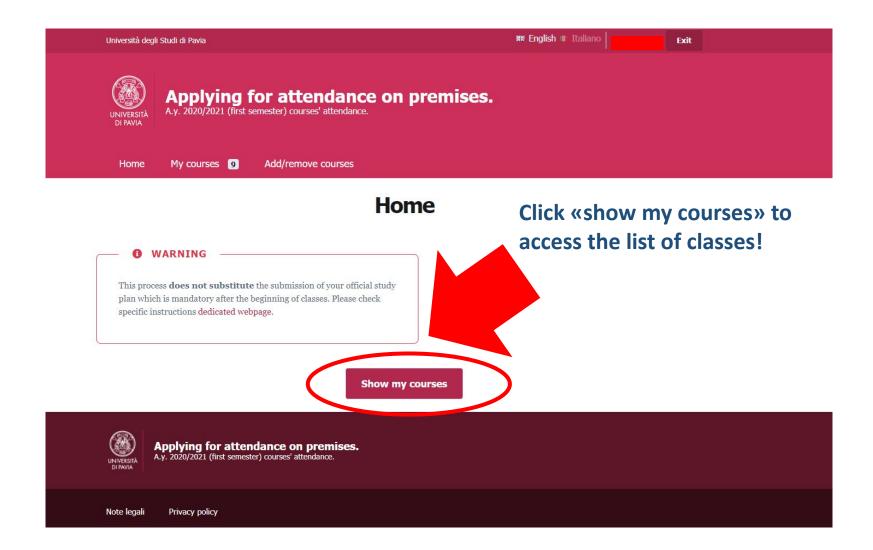

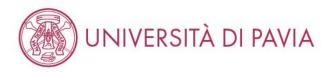

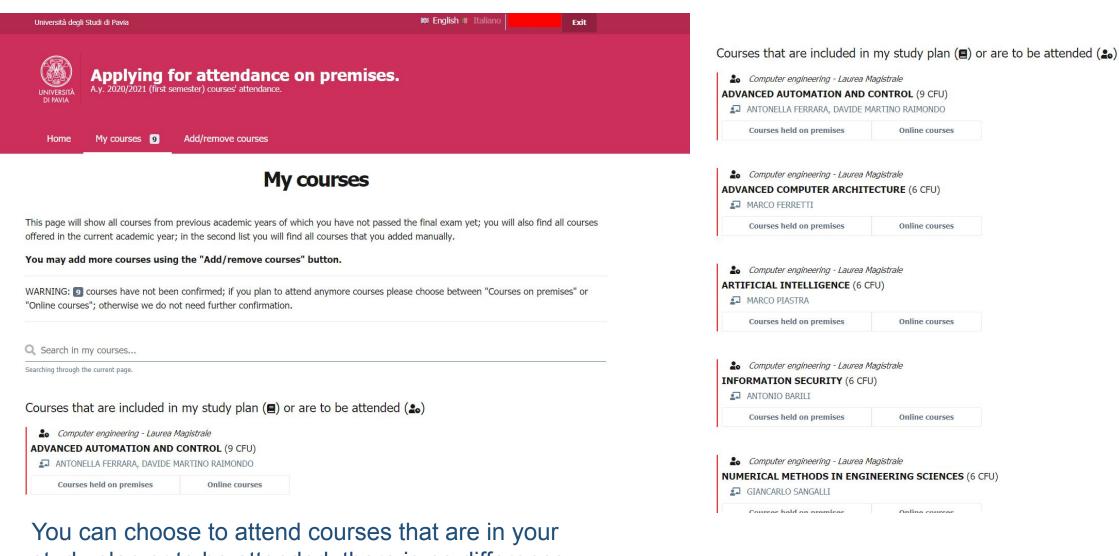

study plan or to be attended; there is no difference for first year students/erasmus

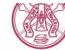

UNIVERSITÀ DI PAVIA

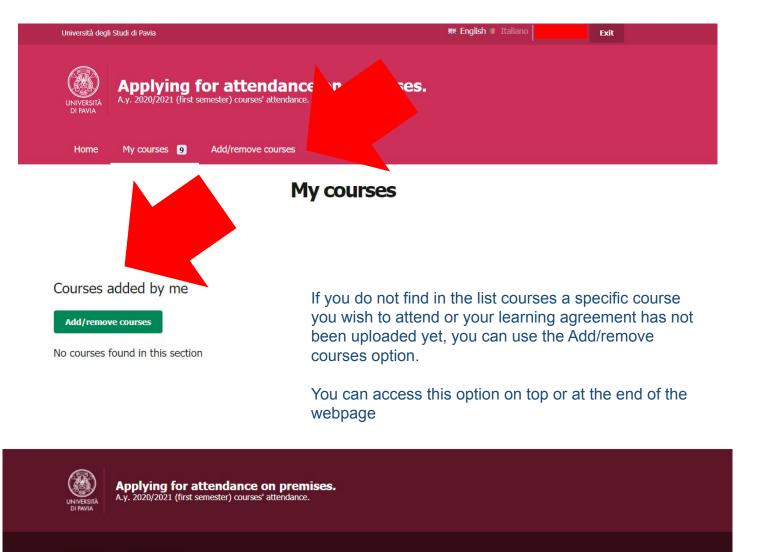

Note legali Privacy policy

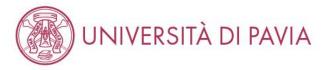

| Home               | My courses 🧕         | Add/remove courses                                                                                                    |
|--------------------|----------------------|----------------------------------------------------------------------------------------------------|
|                    |                      | Add a course manually                                                                                                    |
| Using this page y  | ou can add to the    | list additional courses that you wish to attend.                                                                                                    |
| WARNING            |                      |                                                                                                    |
|                    | es not substitute ti | ine scientific area may be attended only by medicine students.<br>The submission of your official study plan. Please submit your official study plan within the deadlines fixed |
| Added course       | 15                   |                                                                                                    |
| No matching cour   | se found             |                                                                                                    |
| Search for         | other cou            | urses                                                                                                    |
| Insert at least th | ree characters to    | search for a course                                                                                                    |
|                    |                      |                                                                                                    |

## How to search:

- Search by name
- Check **the correct study course** (the university may offer the **same class to different study courses**, you need to make sure that you are choosing the correct course for your scientific field)
- Check the correct name Check the correct number of credits Check the name of the professor

Courses that are included in my study plan (■) or are to be attended (♣)

**Computer engineering - Laurea Magistrale ADVANCED AUTOMATION AND CONTROL** (9 CFU)

ANTONELLA FERRARA, DAVIDE MARTINO RAIMONDO

Courses held on premises

Online courses

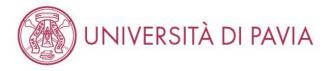

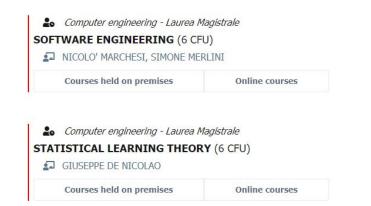

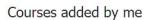

Add/remove courses

No courses found in this section

Once you have selected your preference for each course, scroll down and click on «confirm your choice»

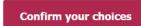

Applying for attendance on premises. A.y. 2020/2021 (first semester) courses' attendance.

Note legali Privacy policy

UNIVERSIT

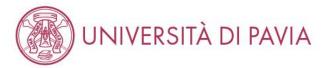

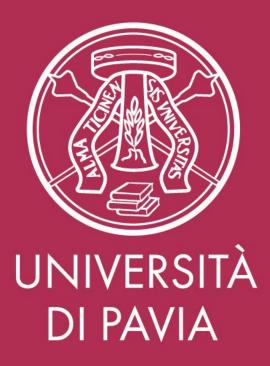